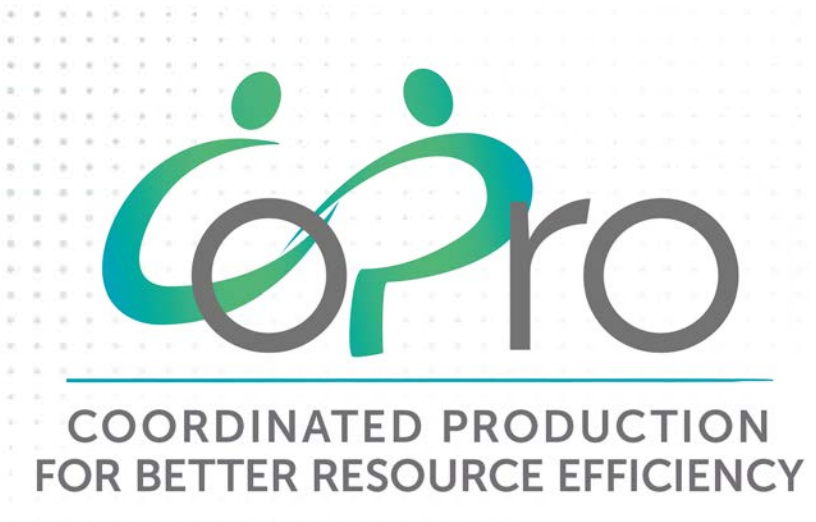

### **Maarten Nauta** *PSE – United Kingdom*

**August 2019** www.spire2030.eu/copro

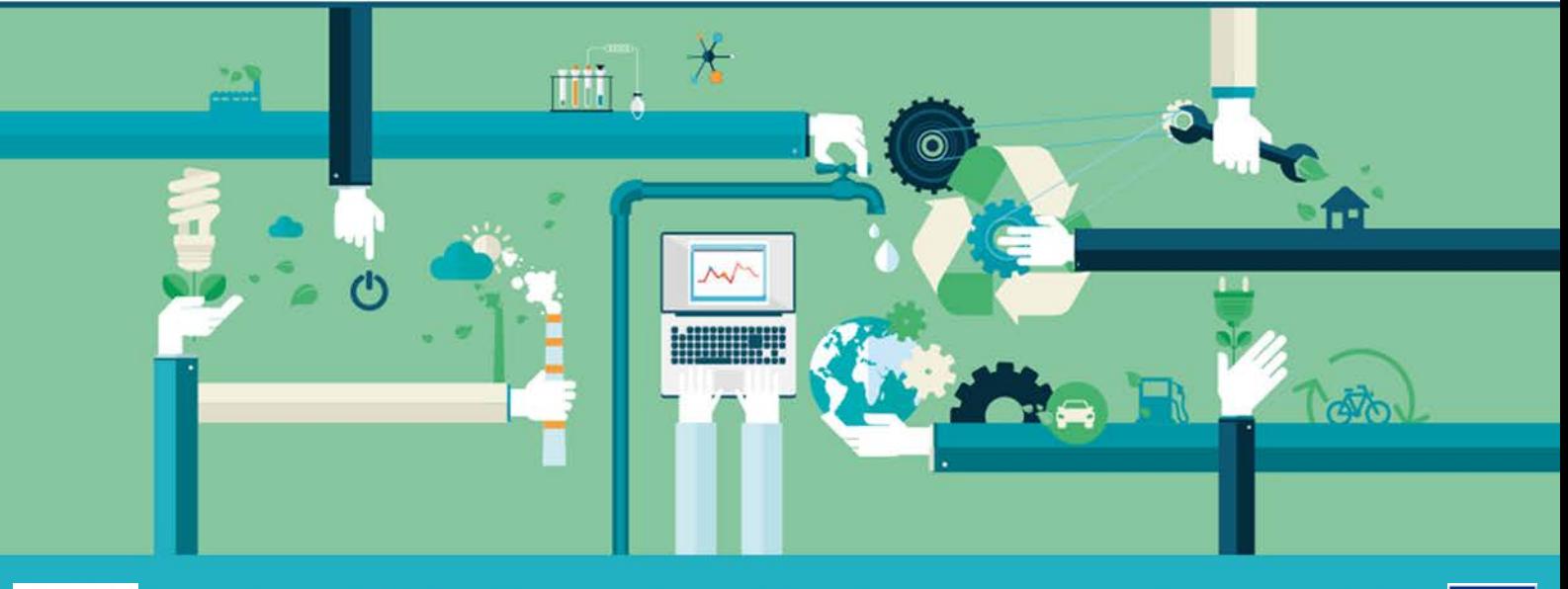

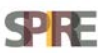

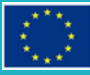

#### Project *D*etails

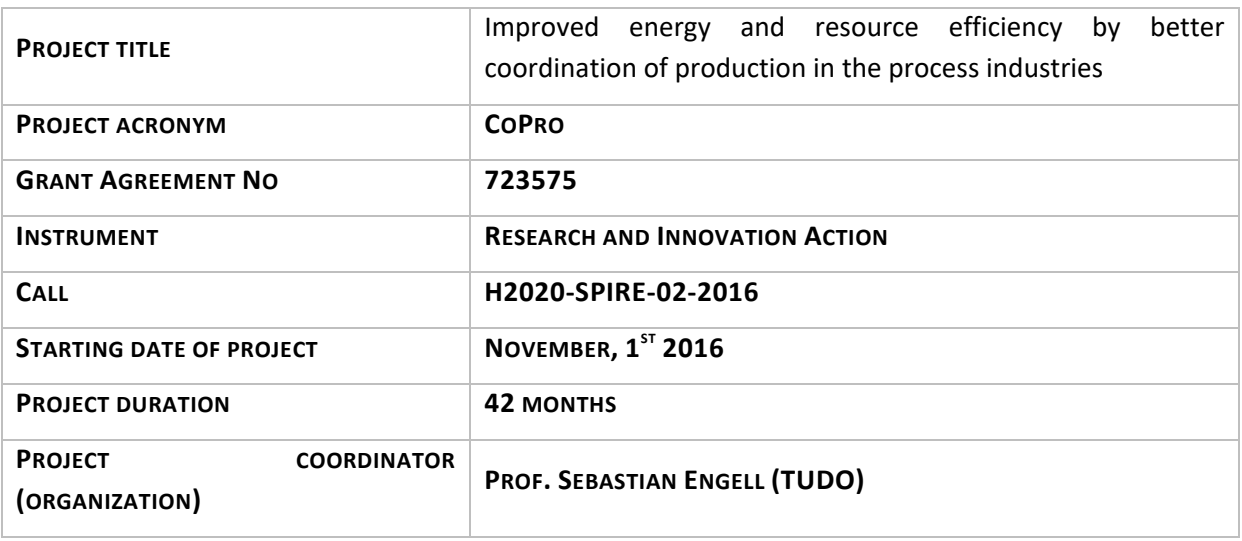

#### THE COPRO PROJECT

The goal of CoPro is to develop and to demonstrate methods and tools for process monitoring and optimal dynamic planning, scheduling and control of plants, industrial sites and clusters under dynamic market conditions. CoPro pays special attention to the role of operators and managers in plant-wide control solutions and to the deployment of advanced solutions in industrial sites with a heterogeneous IT environment. As the effort required for the development and maintenance of accurate plant models is the bottleneck for the development and long-term operation of advanced control and scheduling solutions, CoPro will develop methods for efficient modelling and for model quality monitoring and model adaption.

#### The CoPro Consortium

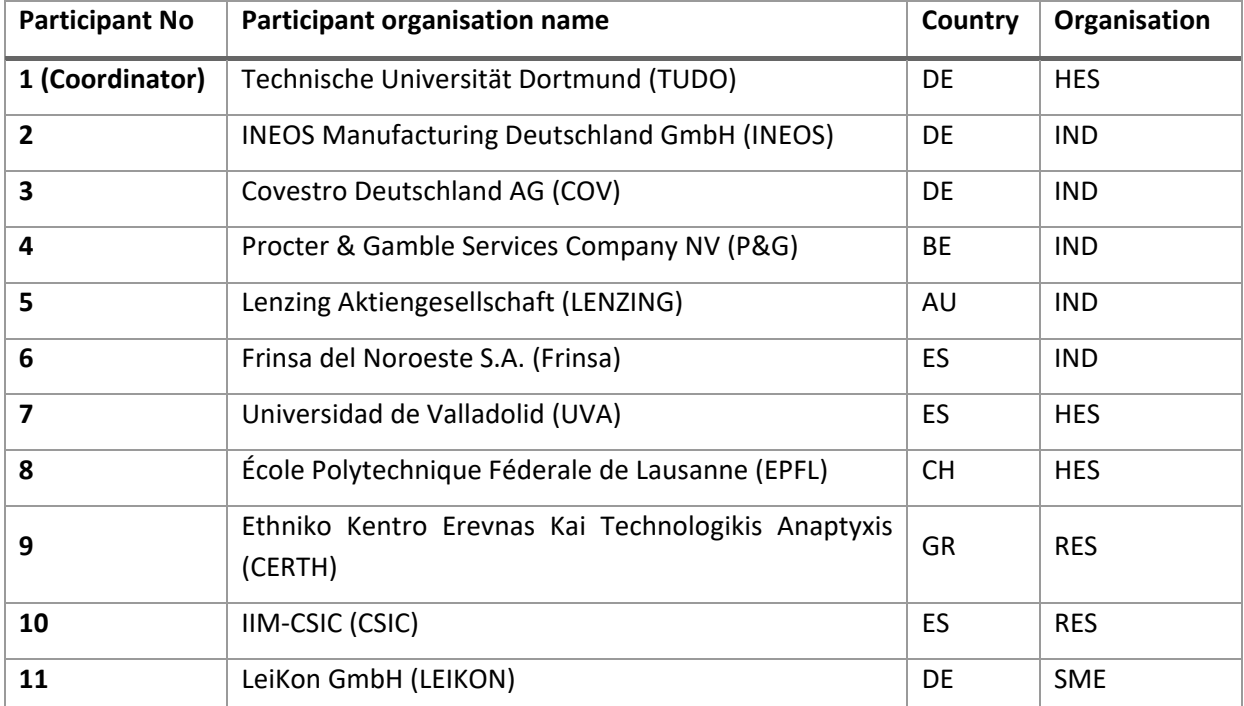

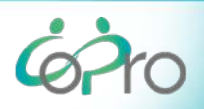

**IMPROVED ENERGY AND RESOURCE EFFICIENCY BY BETTER COORDINATION** OF PRODUCTION IN THE PROCESS INDUSTRIES.

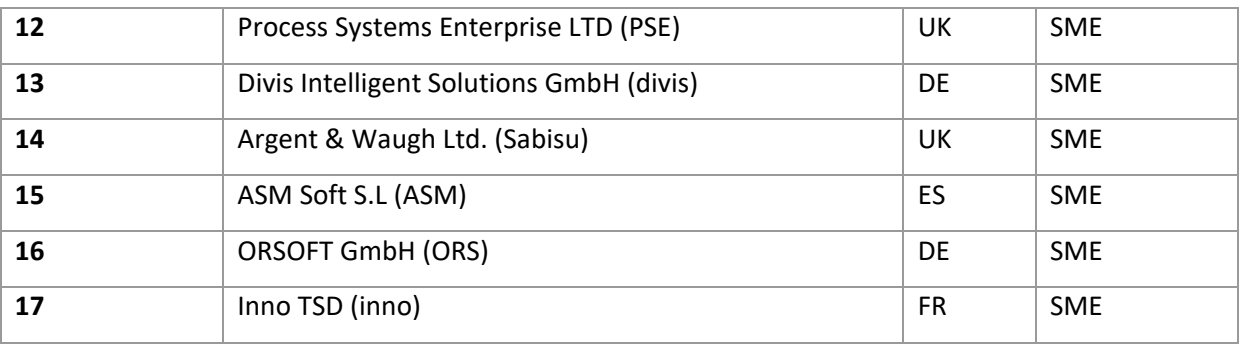

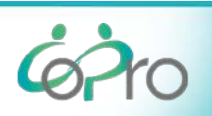

#### Document details

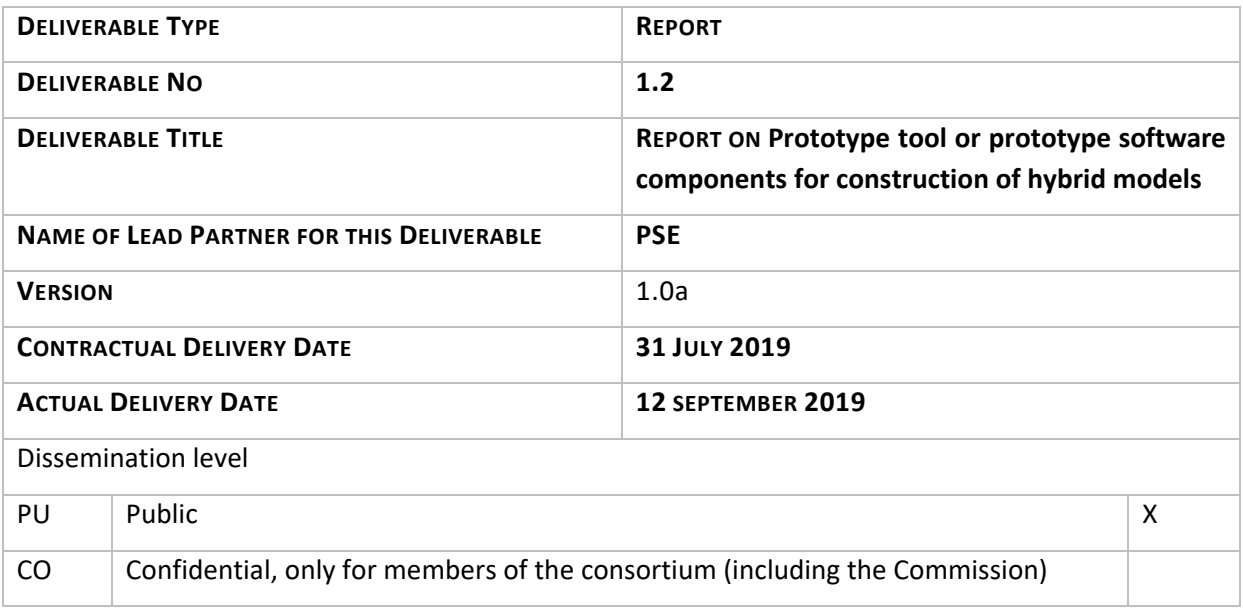

#### Abstract

As part of the COPRO project, PSE has developed a prototype hybrid-modelling tool. This prototype tool facilitates the construction and evaluation of data-driven and hybrid models using the gPROMS modelling platform. It consists of a number of software components. This document describes these components, their implementation and the user workflow.

#### REVISION HISTORY

The following table describes the main changes done in the document since it was created.

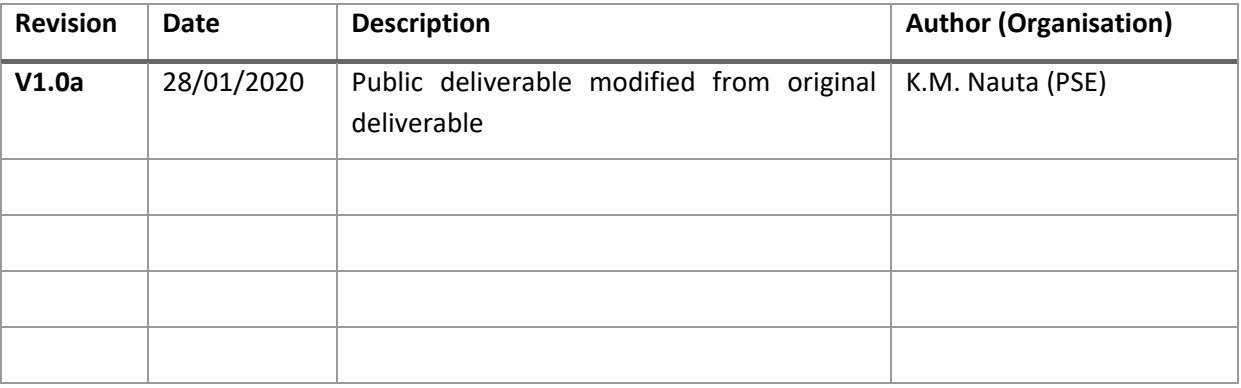

#### Disclaimer

THIS DOCUMENT IS PROVIDED "AS IS" WITH NO WARRANTIES WHATSOEVER, INCLUDING ANY WARRANTY OF MERCHANTABILITY, NONINFRINGEMENT, FITNESS FOR ANY PARTICULAR PURPOSE, OR ANY WARRANTY OTHERWISE ARISING OUT OF ANY PROPOSAL, SPECIFICATION OR SAMPLE. Any liability, including liability for infringement of any proprietary rights, relating to use of information in this document is disclaimed. No license, express or implied, by estoppels or otherwise, to any

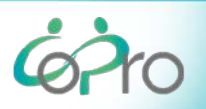

intellectual property rights are granted herein. The members of the project CoPro do not accept any liability for actions or omissions of CoPro members or third parties and disclaims any obligation to enforce the use of this document. This document is subject to change without notice.

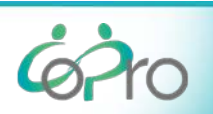

# **Table of contents**

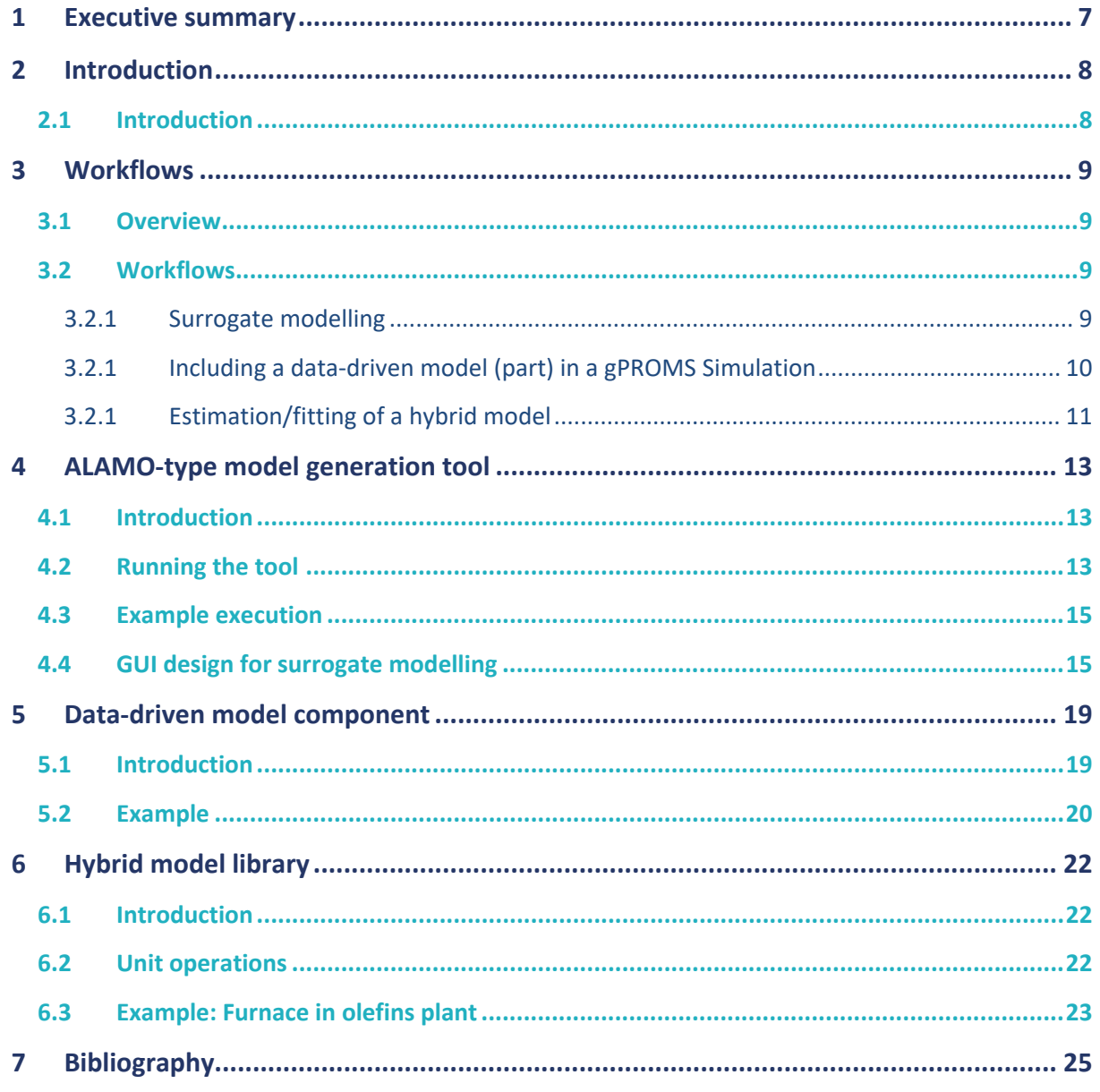

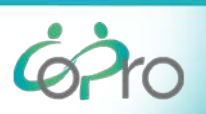

## **1 Executive summary**

In the framework of the COPRO project PSE has developed a prototype hybrid-modelling tool that integrates with PSE's gPROMS process simulation software (Barton & Pantelides, 1993). Hybridmodelling is a modelling approach whereby models are generated both from first-principle models (models that are based on prior knowledge about a process) and data-driven models (models derived directly from data). By combining these approaches the intention is to allow users to choose the most appropriate approach for each part of the model, thus permitting them to generate models in the most efficient manner. Hybrid modelling and its use in the COPRO project is described in more detail in the COPRO report for the D1.1 deliverable (COPRO, 2019).

The prototype hybrid-modelling tool allows the user to derive data-based and hybrid models from data and use these models directly in the existing gPROMS process simulation package. Together these components (partially) facilitate different three different types of workflow:

- 1. Surrogate modelling. This is where the outputs of a complex first-principle model are used to generate a data-driven model that can be used to rapidly predict the behaviour of the unit operation represented by the complex first-principle model.
- 2. Generation of a data-driven part of a model and including this part in a first-principles model or flowsheet to obtain a hybrid model.
- 3. Use process data to perform data-reconciliation using a first-principle model in order to obtain the inputs and outputs for a part of the process that will be modelled using a datadriven model. Then fit the data-driven part based on these inputs and outputs and integrate this part with the first-principle model to predict the outputs of the complete process.

This report describes the workflow in more detail and reports in detail on the individual software components that were developed.

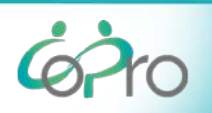

# **2 Introduction**

### **2.1 Introduction**

PSE's existing gPROMS software environment (Barton & Pantelides, 1993) is well suited for firstprinciple modelling. It includes a modelling language to write such models, a robust&scalable kernel to evaluate such models, and a Graphical User Interface (GUI) referred to as the gPROMS Integrated Modelling Environment (IME) to let users develop the models and perform calculations easily. Currently the capabilities of this tool to perform data-driven modelling are limited. The aim of the hybrid modelling tool is to extend these capabilities and thereby enable hybrid and data-driven modelling within the gPROMS environment. The "prototype" hybrid modelling tool developed within the framework of the COPRO project currently consists of a number of software components, which are partially integrated in the gPROMS software product.

To generate hybrid and data-driven models with the prototype hybrid modelling tool, the user has a few alternative use-cases and corresponding workflows. The workflow paths are described in Section [3.](#page-8-0)

The software components are used as part of different workflow paths. They are:

- 1. ALAMO-type (Cozad, Sahinidis, & Miller, 2014) model generation tool (see Sectio[n 4\)](#page-12-0)
- 2. Data-driven model component (see Section [5\)](#page-18-0)
- 3. Hybrid model library (see Sectio[n 6\)](#page-21-0)

This report describes the individual software components, their use and gives an example of each. When used as part of a workflow these software components need to exchange data with the user (input & output) and with other components. There are two dataformats that have been developed in this project for this purpose:

- 1. ALAMO model generation tool config file (json)
- 2. DataDrivenModel XML format.

These are described in more detail in 7 Appendix: Data Formats.

In the framework of the COPRO project also prototype Python code has been developed for the purpose of fitting data-driven models and storing these in the DataDrivenModel XML format. This code is not part of this deliverable as it is not likely to be productized.

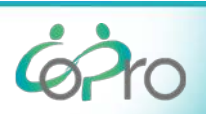

# <span id="page-8-0"></span>**3 Workflows**

#### **3.1 Overview**

The prototype hybrid-modelling tool allows the user to derive data-based and hybrid models from data and use these models directly in the existing gPROMS process simulation package. Together these components (partially) facilitate different three different types of workflow:

- 1. Surrogate modelling. This is where the outputs of a complex first-principle model are used to generate a data-driven model that can be used to rapidly predict the behaviour of the unit operation represented by the complex first-principle model.
- 2. Generation of a data-driven part of a model and including this part in a first-principles model or flowsheet to obtain a hybrid model.
- 3. Use process data to perform data-reconciliation using a first-principle model in order to obtain the inputs and outputs for a part of the process that will be modelled using a datadriven model. Then fit the data-driven part based on these inputs and outputs and integrate this part with the first-principle model to predict the outputs of the complete process.

### **3.2 Workflows**

#### **3.2.1 Surrogate modelling**

Surrogate modelling is an approach whereby behavior relevant for a particular application of an existing complex first-principle model is captured in an efficient data-driven model, which is referred to as the "surrogate" model. That surrogate model is then use for the particular application. The advantage of using this approach as compared to using the first-principles model directly is that evaluations of the surrogate model are very rapid. This means the surrogate model can be used for purposes where use of the first-principles model might be prohibitive. Examples of this are including the model as part of other (very complex) flowsheets where many instances of it may be present, using it as part of complex calculations (non-linear optimization) where many evaluation iterations are required or using it for online applications where real-time computation is required.

The workflow (see [Figure 1\)](#page-9-0) for accomplishing this will be implemented fully in the gPROMS IME and all steps in the workflow can be performed using a Graphical User Interface. It involves 3 steps:

- 1. Global System Analysis (existing functionality in gPROMS Platform + IME) to generate input output maps from a given first-principles model.
- 2. Surrogate model fitting using the ALAMO approach (algorithm implemented as part of the developments in the COPRO project)
- 3. Evaluation in gPROMS (when required in conjunction with other first-principle models).

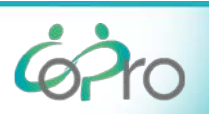

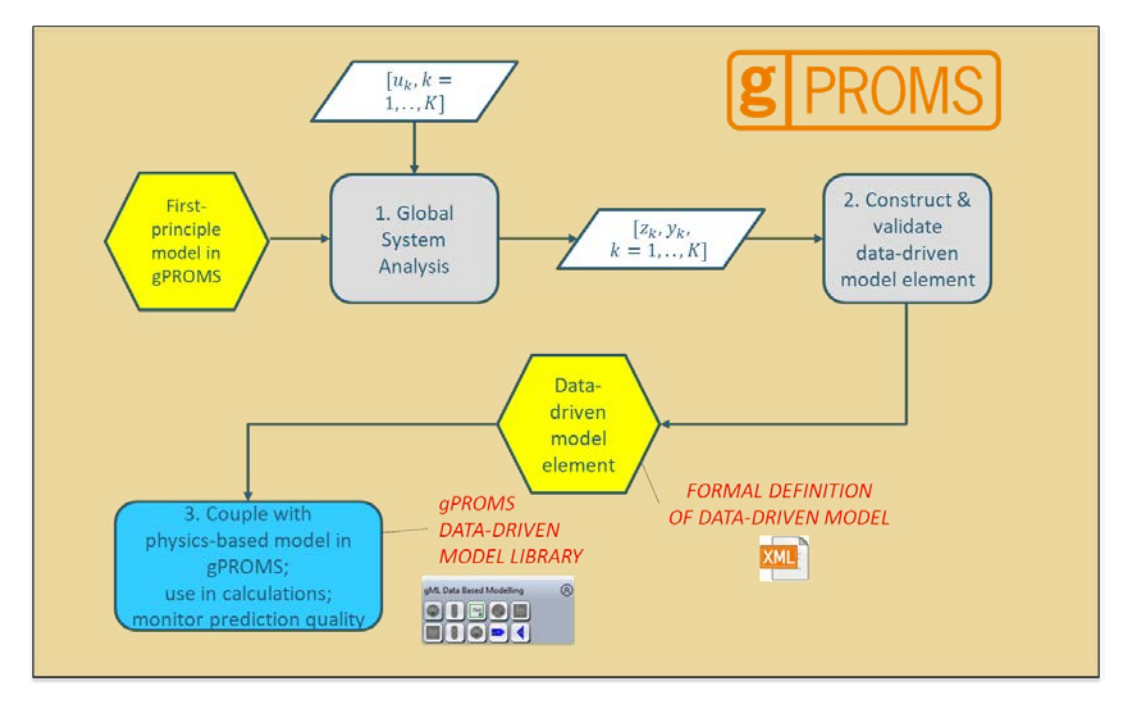

<span id="page-9-0"></span>*Figure 1 Workflow for surrogate modelling*

#### **3.2.1 Including a data-driven model (part) in a gPROMS Simulation**

In some cases deriving a first-principle model for a particular part / feature of a process or model can be difficult. Examples of this are poorly understood phenonmena (e.g. fouling) or very complex unit operations / plants. In this case, a data-driven model can be derived directly from plant/experiment data for this part of the process and can then be combined with first-principle models for the rest of the process. For this workflow we consider the situation where the inputs and outputs for the datadriven part are directly "measurable" (i.e. they are in the dataset). The workflow (see [Figure 2\)](#page-10-0) for this can be accomplished partially in the gPROMS IME and contains the following steps:

- 1. Data pre-processing / data-analysis
- 2. Construct and validate a data-driven model
- 3. Evaluation in gPROMS (when required in conjunction with other first-principle models).

The first 2 steps are not part of the prototype tool but can be conducted with any data-driven modelling tool (e.g. Python+sk-learn (Pedregosa, 2011)).

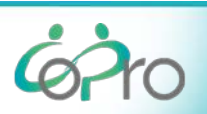

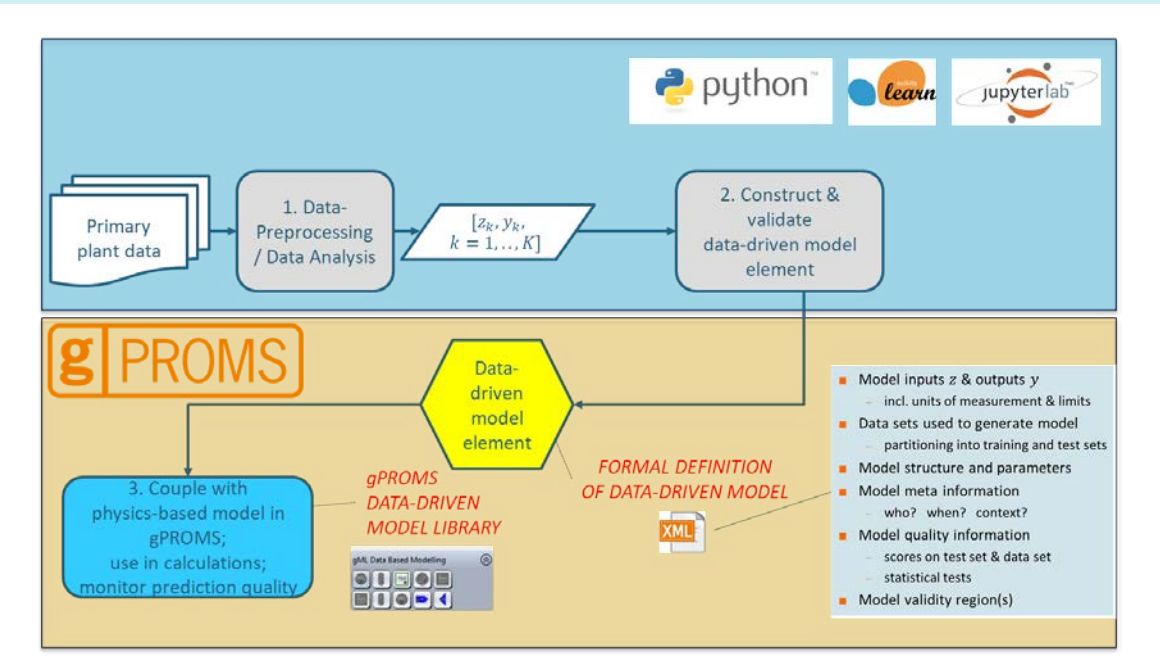

<span id="page-10-0"></span>*Figure 2 Workflow for including a data-driven component in a gPROMS simulation*

#### **3.2.1 Estimation/fitting of a hybrid model**

This use-case is similar to the previous one but for one difference: not all of the inputs and outputs for the data-driven part are directly "measurable" (i.e. they are in the dataset). For this case the workflow contains an additional step: data-reconciliation. In this step a first principle model is used to generate estimates for the inputs and outputs of the data-driven part of the model based on quantities that can be measured. The workflow (see [Figure 3\)](#page-11-0) for this can be accomplished partially in the gPROMS IME and contains the following steps:

- 1. Data pre-processing / data-analysis
- 2. Data-reconciliation using a first-principle model
- 3. Construct and validate a data-driven model
- 4. Evaluation in gPROMS (when required in conjunction with other first-principle models).

The first 3 steps are not part of the prototype tool but can be conducted with any data-driven modelling tool (e.g. Python+sk-learn (Pedregosa, 2011)). For the data-reconciliation step the existing gPROMS gO:RUN functionality is used.

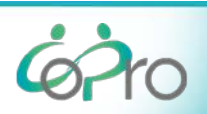

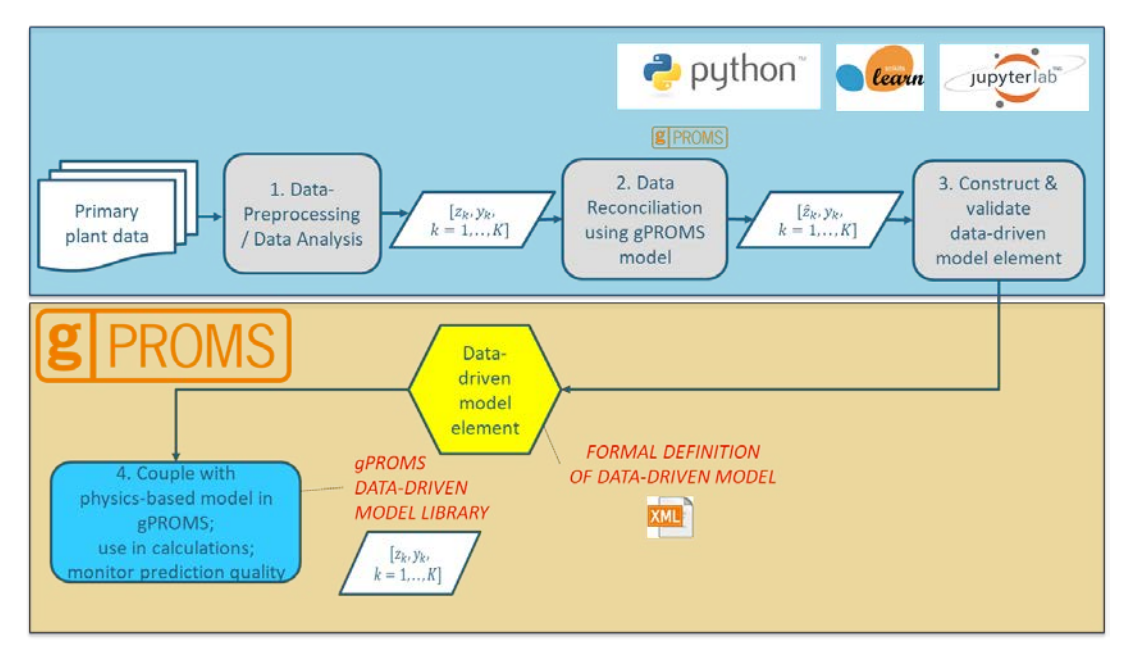

<span id="page-11-0"></span>*Figure 3 Workflow for estimation/fitting of a hybrid model*

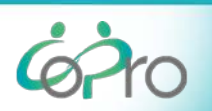

# <span id="page-12-0"></span>**4 ALAMO-type model generation tool**

### **4.1 Introduction**

This tool can be used to generate data-driven models using the ALAMO approach (Cozad, Sahinidis, & Miller, 2014). It is a standalone application (SurrogateModeller.exe) that runs in a command shell. It generates data-driven models based on a configuration file (in JSON format, see Appendix 7.1) that the user supplies. The configuration file specifies among other things what data source to use, which variables to treat as inputs and outputs and information related to the model generators. Currently, only one model generator is supported: the ALAMO model generator.

When the application runs, it reads the configuration file, loads the data and invokes the specified model generator. For each specified output, the generator will calculate the appropriate data-driven models; progress is displayed as the models are calculated. The final form of the models can be displayed; an XML representation of the models is also written to disk.

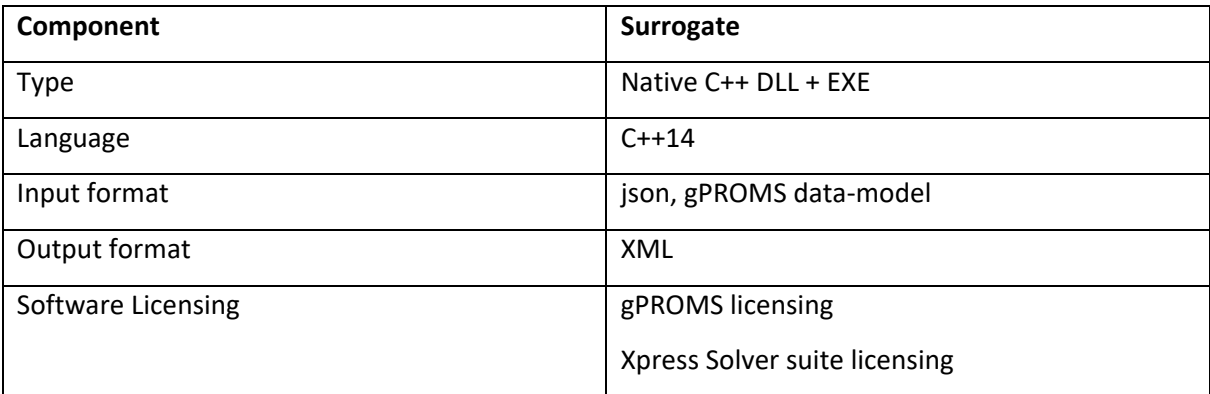

#### **4.2 Running the tool**

Executing SurrogateModeller.exe without any argument or with the  $-h$  argument, prints the help screen:

```
SurrogateModeller.exe –h
```
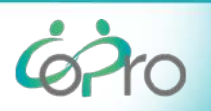

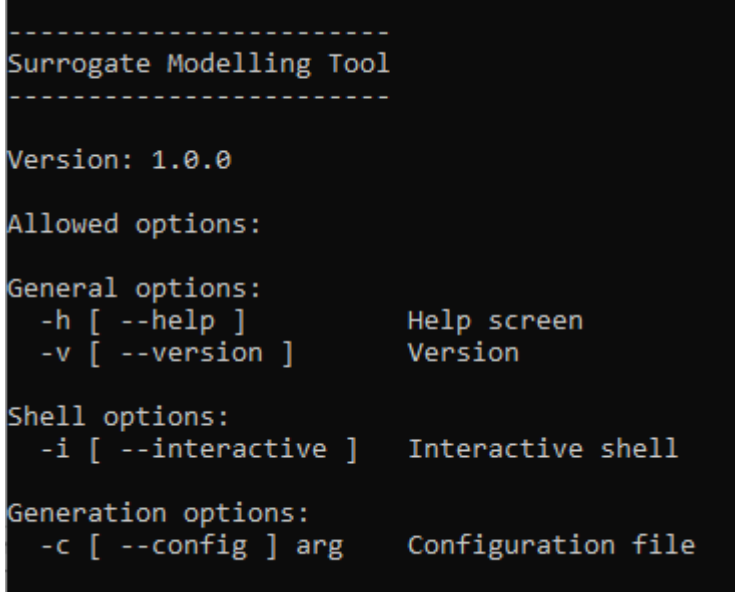

*Figure 4: SurrogateModeller Help screen*

Passing the  $-i$  flag starts the tool in interactive mode; this allows the user to supply configuration files one at a time with the tool generating models each time until the user exits by pressing Q.

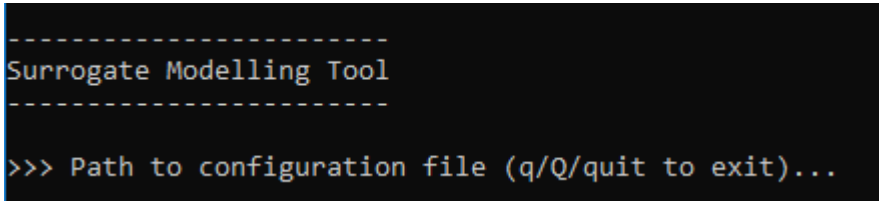

*Figure 5: SurrogateModeller interactive mode*

Whereas using the  $-c$  flag causes the tool to generate models for a single configuration and then exit.

*Figure 6: Example configuration file*

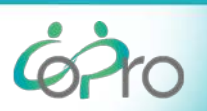

#### **4.3 Example execution**

The following figure shows an example of the output generated by the tool.

```
Surrogate Modelling Tool
Loading configuration file: hump6.json...
Loaded "pse-sm-alamod.dll".
Configuration Summary
. . . . . . . . . . . . . . . . . . . .
Data source:
                           Hump6.csv
Inputs:
                     x0: x1x1: x2Outputs:
                    Z\Theta: Z20. AONE
Input Scaling:
Output Scaling:
                          NONE
Number of Points:
              Data: 121<br>Training: 121
# Basis Functions:
                          2121
Max # of terms:
Model for output: z
Level Objective Value Fitness Metric Root-Mean-Sq Err
           1673.0156<br>287.61706<br>213.24187<br>108.23096
                                734.23558 1.8733583<br>
278.24062 0.28221395<br>
188.63209 0.19319314<br>
37.60053 0.10259112
    \theta1.8733583<br>
0.28221395<br>
0.19319314<br>
0.10259112<br>
0.071983753<br>
0.0419617043.
               69.450714
                                    -45.965797
    4 -5.
                 44.6184
    6<sup>1</sup>-6.0915831e-11Final model details:
    Level selected: 6
               Reason: fit is good enough
             Solution: z = 4 * x0^2 - 4 * x1^2 - 2 \cdot 1 * x0^2 + 4 * x1^2 +0.333333*x0^6 + 1*x0.x1
```
*Figure 7: SurrogateModeller example output*

First a summary is printed of the main input parameters. Then, for each output, the solution metrics (objective function, the fitness metric and the root mean square error) at each iteration level are displayed.

Lastly, the actual solution is displayed, in terms of the scaled inputs – and the scaling of those inputs is also displayed.

This information is also written to a text file so a permanent record is kept. An XML file is also produced for further consumption by internal PSE components.

#### **4.4 GUI design for surrogate modelling**

As part of the COPRO project a GUI for surrogate modelling has been designed which will become part of the gPROMS IME. It integrates with the Global System Analysis functionality in the gPROMS

IME. This GUI is currently in the process of being implemented. Screenshots from a beta version are shown in this report.

When a Global System Analysis (GSA) (existing gPROMS functionality) activity has been performed a "case file" is generated that can be accessed in the gPROMS IME. This case file will have a new category "Surrogate Models", right-clicking on which will permit the user to generate a new surrogate model (see [Figure 8\)](#page-15-0). When this option is select a new Surrogate Model entity will be generated. On accessing this, a tabbed window is shown where the surrogate model generation can be configured. On the first tab "General" (see [Figure 9\)](#page-16-0) the inputs and outputs of the surrogate model can be selected from the available inputs and outputs contained in the data generated by the GSA activity. On the "Algorithm" tab (see [Figure 9\)](#page-16-0) the type of machine learning algorithm can be selected (currently only "ALAMO" is supported) and then the parameters for this algorithm (for ALAMO these are the basis functions and the numerical solution parameters) can be configured.

The user can then execute the activity and obtain an HTML report. The predictions for the generated surrogate model will then be integrated with the rest of the data for the GSA.

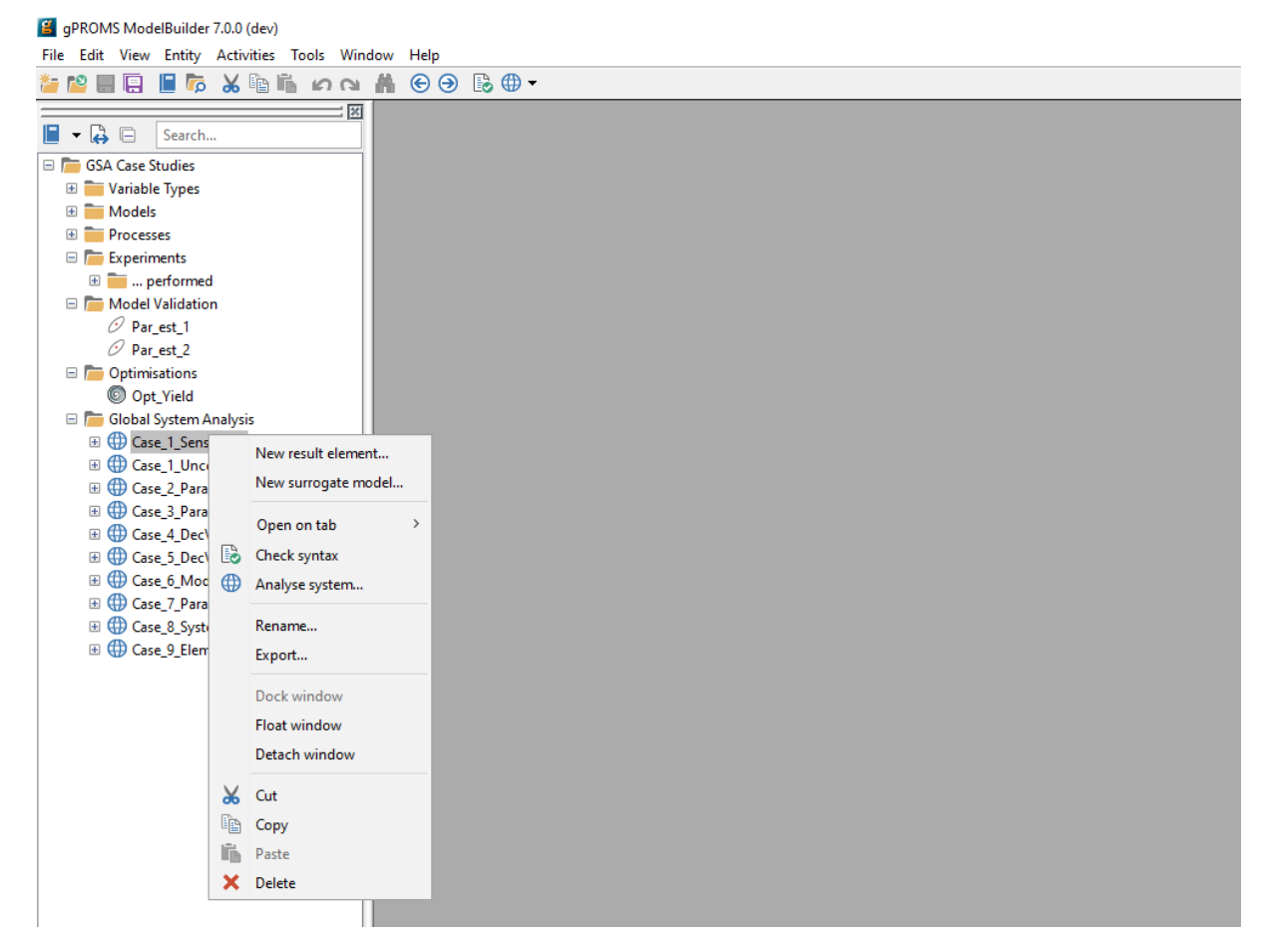

*Figure 8: "New surrogate model" option in GSA context menu (GSA Case project)*

<span id="page-15-0"></span>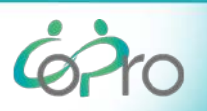

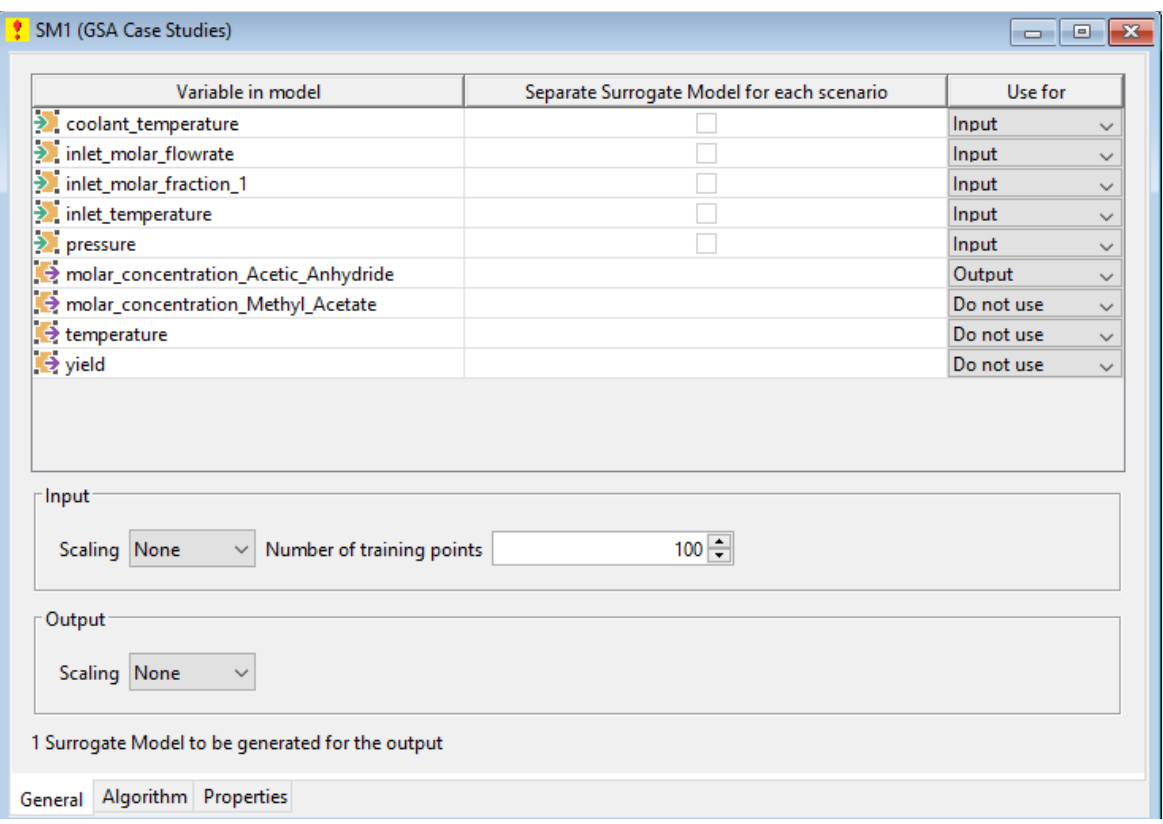

<span id="page-16-0"></span>*Figure 9 "General" tab for surrogate model configuration*

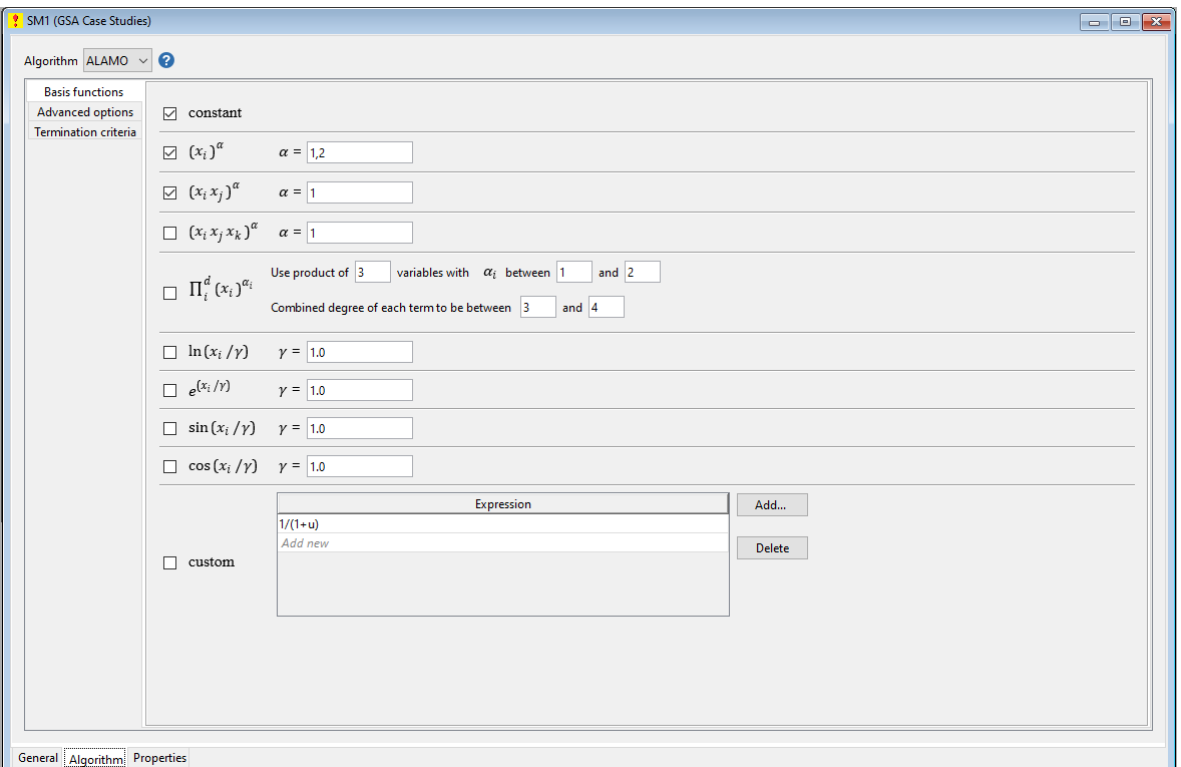

*Figure 10 Algorithm tab of the surrogate modelling GUI*

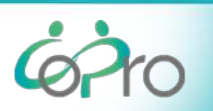

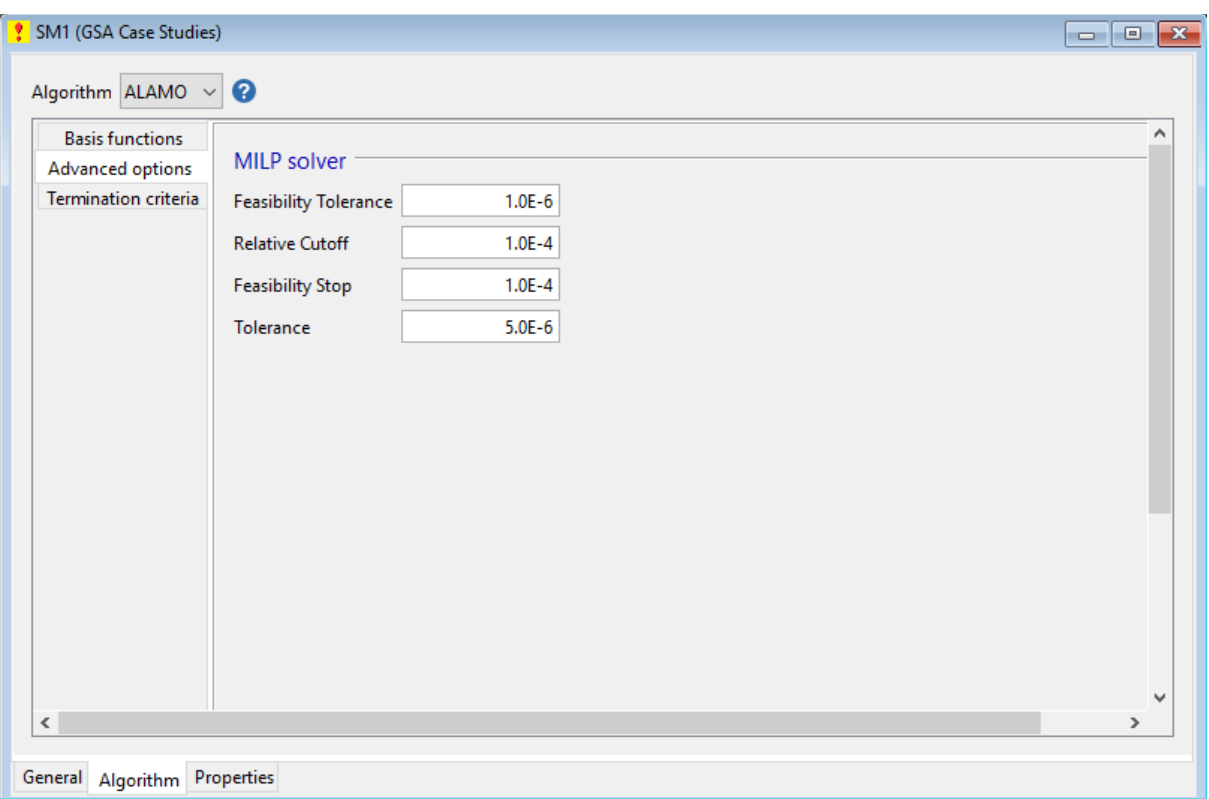

*Figure 11 Solution parameters for the algorithm tab of the surrogate modeling GUI*

 $670$ 

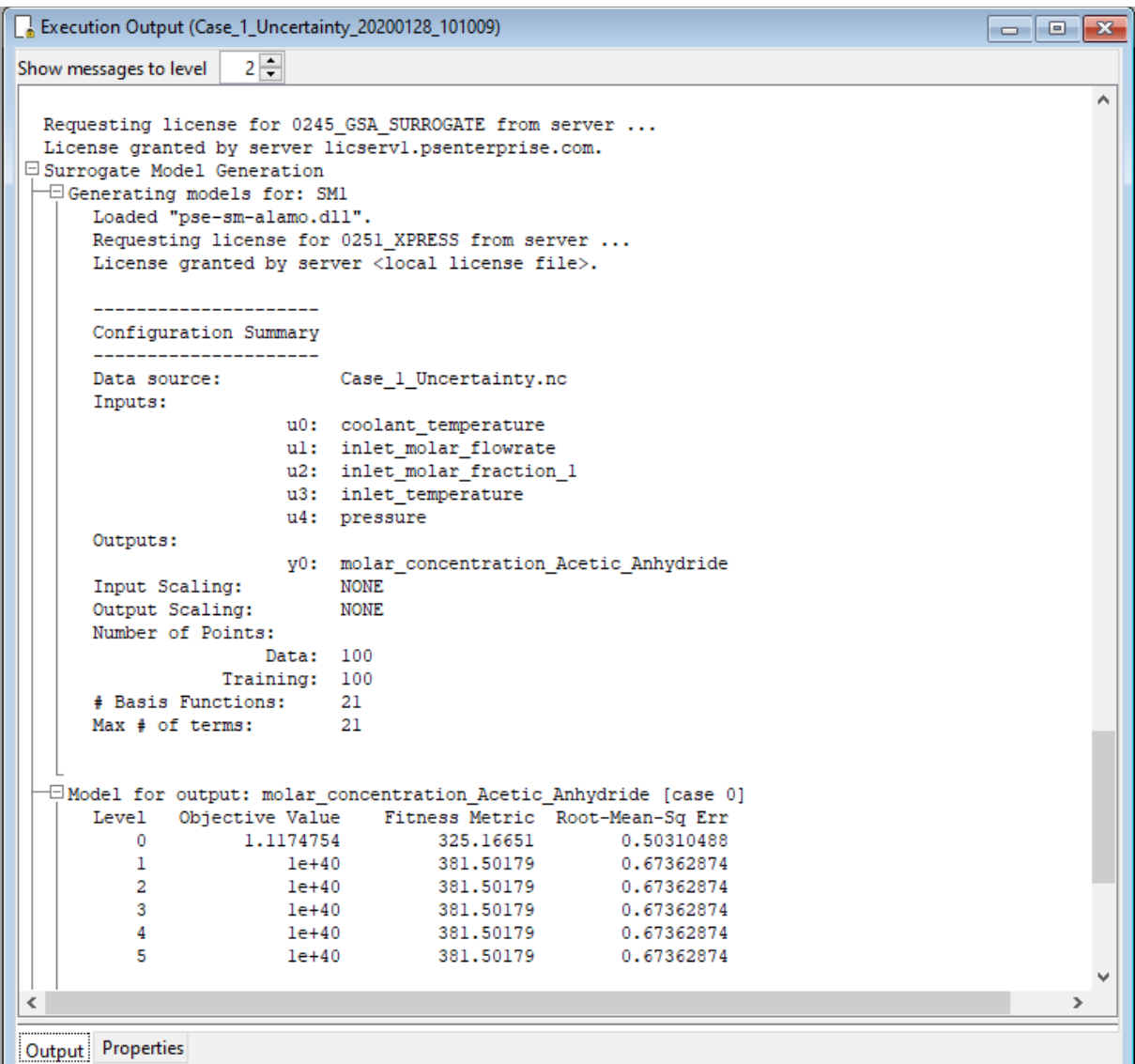

*Figure 12 Execution output from estimating a surrogate model from GSA data*

# <span id="page-18-0"></span>**5 Data-driven model component**

### **5.1 Introduction**

The role of the data-driven model component is to integrate the predictions of data-driven models in the gPROMS Process Modelling package. This is accomplished by reading in a DataBasedModel XML file and then using the gPROMS Foreign Object Interface to receive inputs and generate predictions for that model.

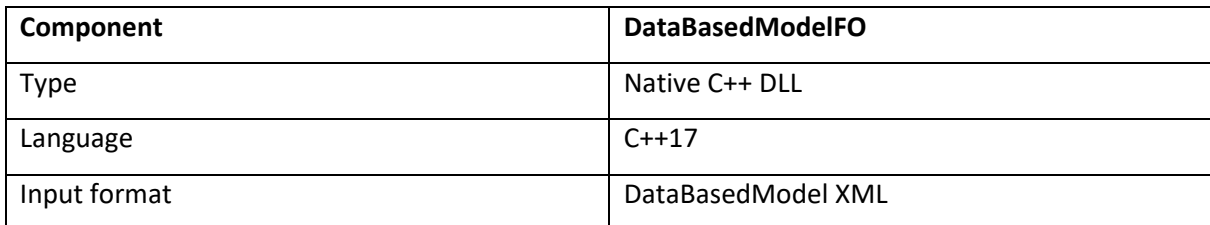

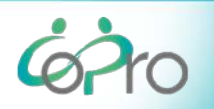

**IMPROVED ENERGY AND RESOURCE EFFICIENCY BY BETTER COORDINATION** OF PRODUCTION IN THE PROCESS INDUSTRIES.

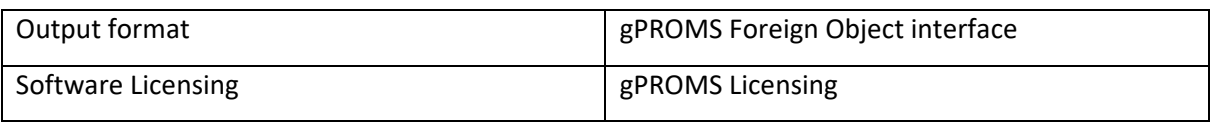

#### **5.2 Example**

[Figure 12](#page-19-0) shows the use of the predict, constraints and warn methods in the gPROMS modelling language. [Figure 13](#page-20-0) shows the execution of the predict, constraints and warn methods by the gPROMS kernel.

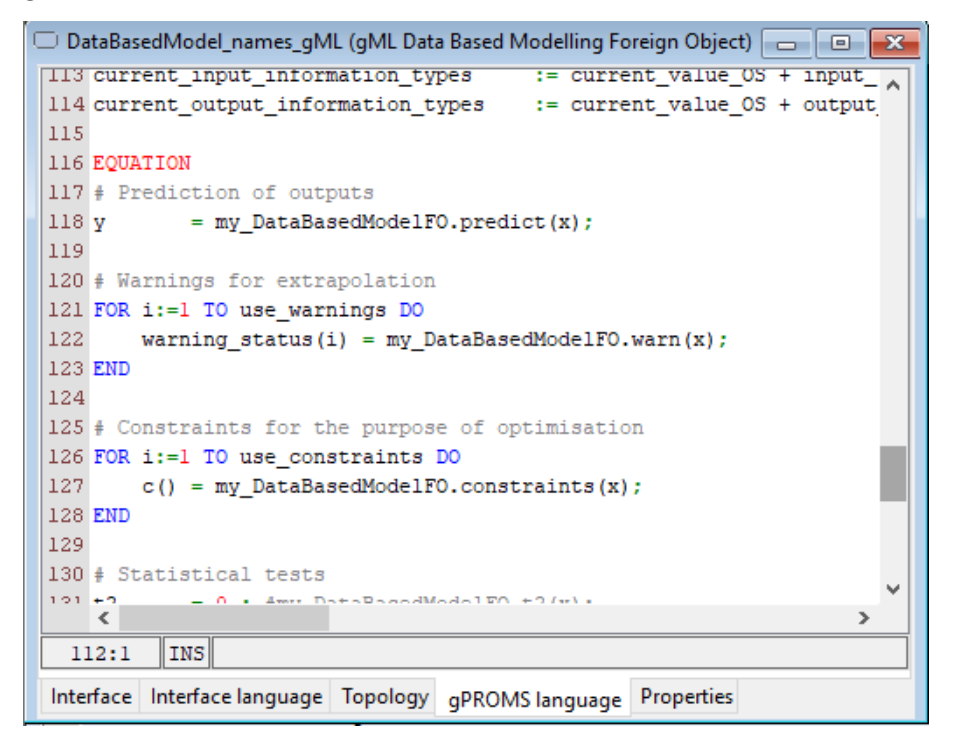

<span id="page-19-0"></span>*Figure 13 Example of the use of the driven modelling FO methods in the gPROMS modelling language*

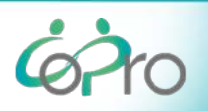

```
日 Performing precalculation
    IF condition ((Flowsheet.cs custom. MB. F out(2) {0} - 1e-09) {-1e-09} > 0) {0} no longer satisfied.
    Object : DataBasedModelFO::acetone_methanol_water.xml
     Method : PREDICT
     Inputs :
    Input 5.0000000000000000E-01 7.4904458598726109E-01 5.0000000000000000E-01
    Outputs :
       7.3728477393530978E-01 -4.2265128838657647E+03 0.0000000000000000E+00 9.0251393271546937E-03
    Object : DataBasedModelFO::acetone_methanol_water.xml
     Method : WARN
     Inputs :
    Input 5.0000000000000000E-01 7.4904458598726109E-01 5.000000000000000E-01
    Outputs :
      0.0000000000000000E+00Object : DataBasedModelFO::acetone_methanol_water.xml
     Method : CONSTRAINTS
     Inputs :
    Input 5.0000000000000000E-01 7.4904458598726109E-01 5.0000000000000000E-01
    Outputs :
      8.000000000000016E-02 \\ 4.9044585987261136E-02 \\ -1.0000000000000000E+00 \\ 1.999999999999995E-01 \\ 2.Precalculation completed.
\Box Performing initialisation calculation at time: 0
  Initialisation calculation completed.
 Execution of test_calc_spec_data_based completed successfully.
 Simulation took 1 seconds.
 Total CPU time: 1.234s (13% system time)
[Performing Foreign Object termination: "DataBasedModelFO::acetone_methanol_water.xml"
I Foreign Object termination completed successfully.
```
<span id="page-20-0"></span>*Figure 14 Example of the use of the datadriven modelling FO in the gPROMS kernel*

# <span id="page-21-0"></span>**6 Hybrid model library**

### **6.1 Introduction**

The hybrid modelling library is a flowsheeting library of common process unit operations that can be included in a gPROMS ProcessBuilder flowsheet. The library supports drag&drop flowsheeting and configuration of unit operations using specification dialogs (as is customary in the gPROMS IME).

These models contain a first-principles part in the form of mass balances. The unit "performance" of each of these models is predicted by a data-driven part. The models used in the data-driven part can either by coded in the gPROMS modelling language as a series of mathematical expressions, or the Data-driven model component (see section [5\)](#page-18-0) can be used to obtain predictions. The models are compatible with PSE's gPROMS Model Libraries (gML).

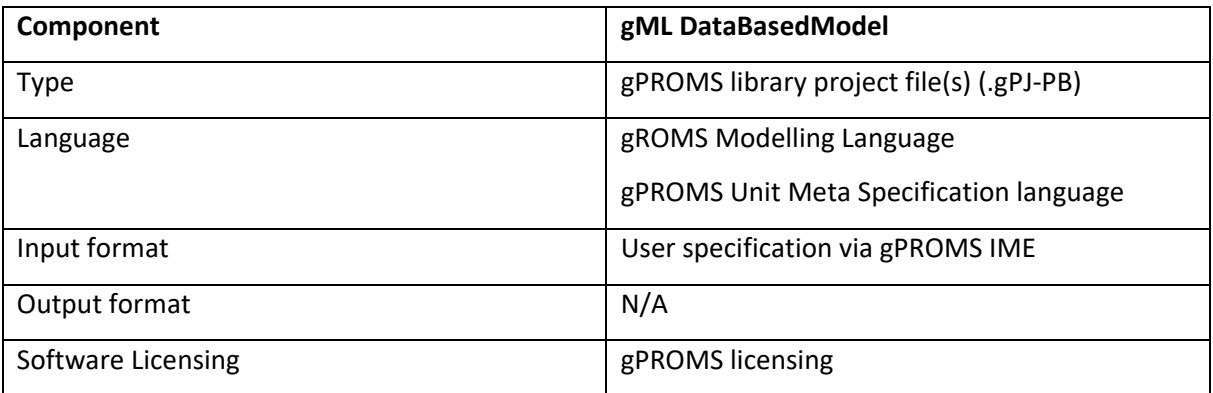

### **6.2 Unit operations**

The units current in the library are listed in [Table 1.](#page-21-1) The palette for dragging and dropping these units onto the flowsheet in the gPROMS IME is shown in [Figure 14.](#page-21-2)

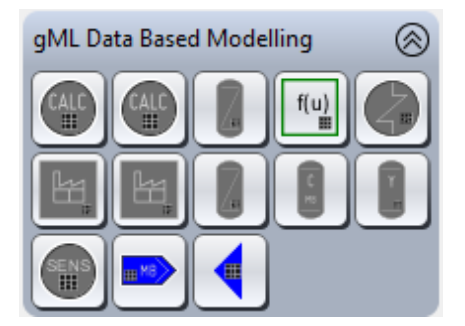

<span id="page-21-2"></span>*Figure 15 Flowsheet models in the hybrid model library*

#### <span id="page-21-1"></span>*Table 1 Units in the hybrid model library*

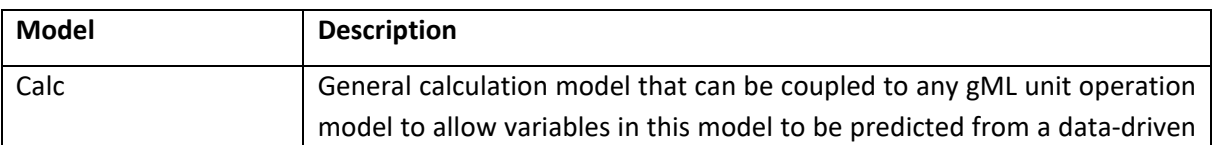

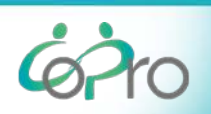

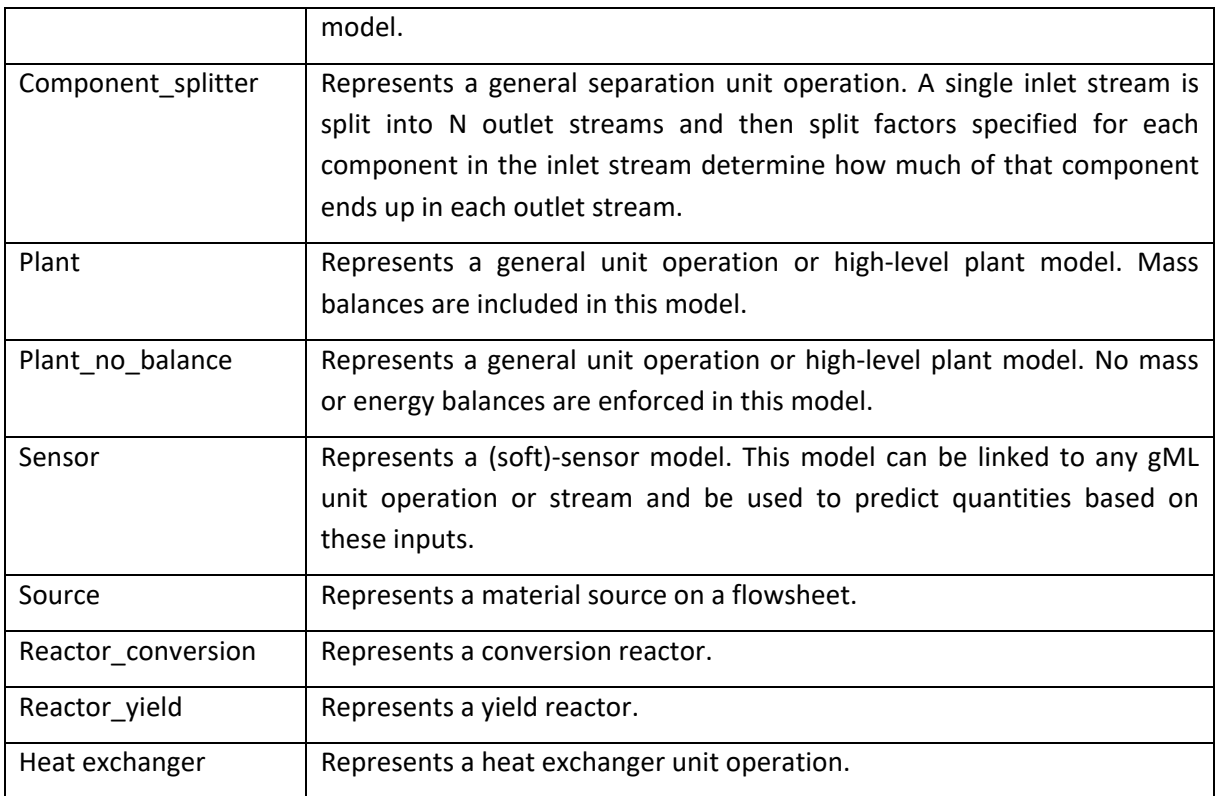

### **6.3 Example: Furnace in olefins plant**

As part of the COPRO project a case study was conducted whereby a surrogate model was derived to represent a first-principle model of an Olefins furnace. This surrogate model was then included in a gPROMS flowsheet that represents a complete olefins plant using the hybrid model library (see [Figure 15\)](#page-23-0). Double-clicking the icon that represents the unit operation on the flowsheet brings up the specification dialog, see [Figure 16,](#page-23-1) which permits configuring the unit operation and inspecting the model quality information and the model meta information for the data-driven part.

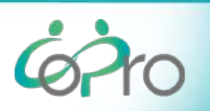

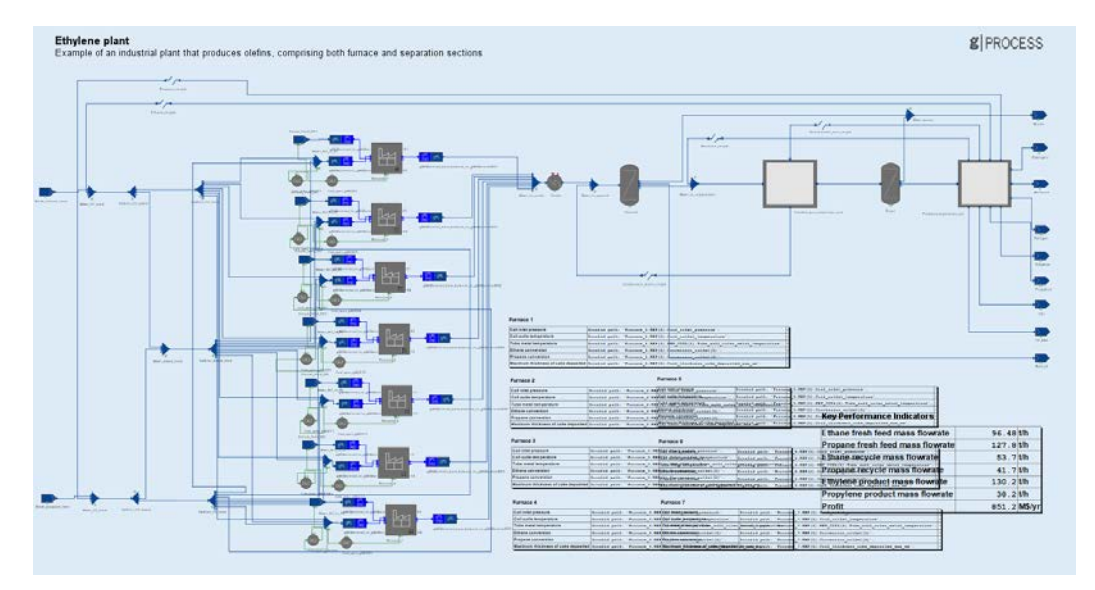

<span id="page-23-0"></span>*Figure 16 Flowsheet of an olefins plant with a data-driven unit operation model from the hybrid model library to represent the furnace*

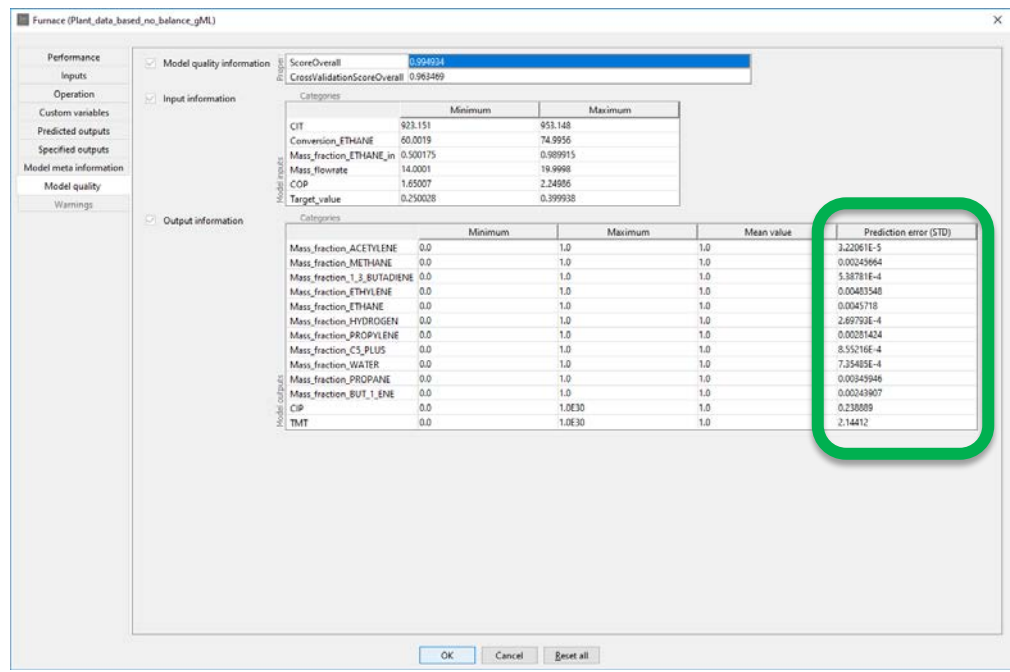

<span id="page-23-1"></span>*Figure 17 Presenting the user with output uncertainty estimations in PSE's hybrid modelling toolbox. For each output an estimate of the prediction error for unseen data is available based.*

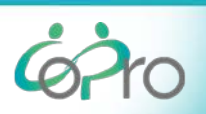

# **7 Bibliography**

- Barton, P., & Pantelides, C. (1993). gPROMS A combined discrete/continuous modelling environment for chemical processing systems. *Simulation Series, 25*, 25-34.
- COPRO. (2019). *D1.1 Efficient construction of efficient models.* CORPO.
- Cozad, A., Sahinidis, N. V., & Miller, D. (2014). Learning surrogate models for simulation-based optimization. *AIChE Journal, 60(6)*, pp. 2211-2227.
- Pedregosa, F. e. (2011). Scikit-learn: Machine Learning in Python. *Journal of Machine Learning Research*, 2825-2830.

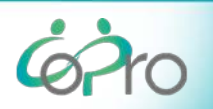